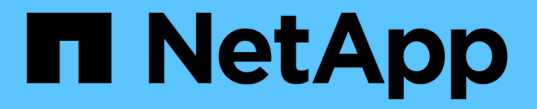

## 플랫폼 서비스 끝점을 구성합니다 StorageGRID 11.7

NetApp April 12, 2024

This PDF was generated from https://docs.netapp.com/ko-kr/storagegrid-117/tenant/specifying-urn-forplatform-services-endpoint.html on April 12, 2024. Always check docs.netapp.com for the latest.

# 목차

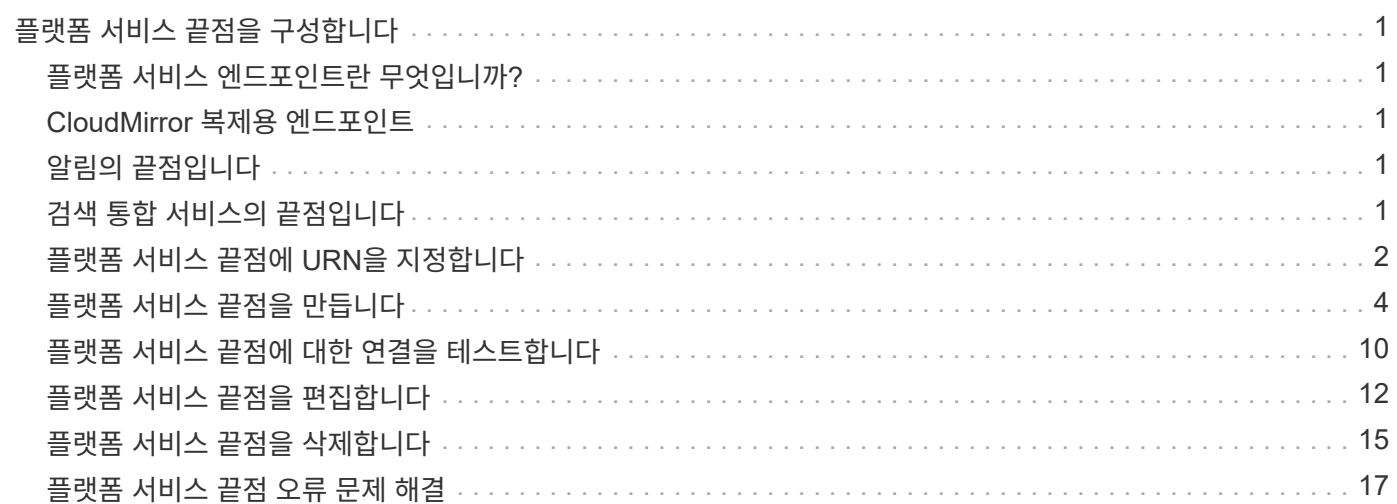

# <span id="page-2-0"></span>플랫폼 서비스 끝점을 구성합니다

버킷에 대한 플랫폼 서비스를 구성하려면 먼저 플랫폼 서비스의 대상으로 하나 이상의 엔드포인트를 구성해야 합니다.

플랫폼 서비스에 대한 액세스는 StorageGRID 관리자가 테넌트 단위로 사용하도록 설정합니다. 플랫폼 서비스 끝점을 만들거나 사용하려면 스토리지 노드가 외부 끝점 리소스에 액세스할 수 있도록 네트워킹이 구성된 그리드에서 끝점 관리 또는 루트 액세스 권한이 있는 테넌트 사용자여야 합니다. 자세한 내용은 StorageGRID 관리자에게 문의하십시오.

### <span id="page-2-1"></span>플랫폼 서비스 엔드포인트란 무엇입니까**?**

플랫폼 서비스 끝점을 만들 때 StorageGRID가 외부 대상에 액세스하는 데 필요한 정보를 지정합니다.

예를 들어, StorageGRID 버킷에서 Amazon S3 버킷으로 오브젝트를 복제하려는 경우 StorageGRID에서 Amazon의 대상 버킷에 액세스하는 데 필요한 정보 및 자격 증명이 포함된 플랫폼 서비스 엔드포인트를 생성합니다.

각 플랫폼 서비스 유형에는 고유한 엔드포인트가 필요하므로 사용하려는 각 플랫폼 서비스에 대해 하나 이상의 엔드포인트를 구성해야 합니다. 플랫폼 서비스 끝점을 정의한 후 서비스를 활성화하는 데 사용되는 구성 XML에서 끝점의 URN을 대상으로 사용합니다.

둘 이상의 소스 버킷에 대해 목적지와 동일한 끝점을 사용할 수 있습니다. 예를 들어, 여러 버킷에서 검색을 수행할 수 있도록 여러 소스 버킷을 구성하여 동일한 검색 통합 엔드포인트로 오브젝트 메타데이터를 보낼 수 있습니다. 또한 소스 버킷을 구성하여 둘 이상의 엔드포인트를 대상으로 사용할 수 있습니다. 이를 통해 하나의 SNS 항목에 개체 생성 알림을 보내고 개체 삭제에 대한 알림을 두 번째 SNS 항목으로 보내는 등의 작업을 수행할 수 있습니다.

# <span id="page-2-2"></span>**CloudMirror** 복제용 엔드포인트

StorageGRID는 S3 버킷을 나타내는 복제 엔드포인트를 지원합니다. 이러한 버킷은 Amazon Web Services, 동일한 또는 원격 StorageGRID 구축 또는 다른 서비스에서 호스팅될 수 있습니다.

# <span id="page-2-3"></span>알림의 끝점입니다

StorageGRID는 SNS(Simple Notification Service) 엔드포인트를 지원합니다. SQS(Simple Queue Service) 또는 AWS Lambda 엔드포인트는 지원되지 않습니다.

# <span id="page-2-4"></span>검색 통합 서비스의 끝점입니다

StorageGRID는 Elasticsearch 클러스터를 나타내는 검색 통합 끝점을 지원합니다. 이러한 Elasticsearch 클러스터는 로컬 데이터 센터에 있거나 AWS 클라우드 또는 다른 곳에서 호스팅될 수 있습니다.

검색 통합 끝점은 특정 Elasticsearch 인덱스 및 유형을 참조합니다. StorageGRID에서 끝점을 만들기 전에 Elasticsearch에서 인덱스를 만들어야 합니다. 그렇지 않으면 끝점 생성이 실패합니다. 끝점을 만들기 전에 형식을 만들 필요가 없습니다. StorageGRID는 개체 메타데이터를 끝점으로 보낼 때 필요한 경우 형식을 만듭니다.

관련 정보

["StorageGRID](https://docs.netapp.com/ko-kr/storagegrid-117/admin/index.html) [관리](https://docs.netapp.com/ko-kr/storagegrid-117/admin/index.html)["](https://docs.netapp.com/ko-kr/storagegrid-117/admin/index.html)

# <span id="page-3-0"></span>플랫폼 서비스 끝점에 **URN**을 지정합니다

플랫폼 서비스 끝점을 만들 때는 고유한 URN(리소스 이름)을 지정해야 합니다. 플랫폼 서비스에 대한 구성 XML을 만들 때 URN을 사용하여 끝점을 참조합니다. 각 끝점의 URN은 고유해야 합니다.

StorageGRID에서는 플랫폼 서비스 엔드포인트를 만들 때 이를 검증합니다. 플랫폼 서비스 끝점을 만들기 전에 끝점에 지정된 리소스가 있고 해당 리소스에 도달할 수 있는지 확인합니다.

#### **urn** 요소

플랫폼 서비스 끝점의 URN은 둘 중 하나로 시작해야 합니다 arn:aws 또는 `urn:mysite`다음과 같이 하십시오.

- AWS(Amazon Web Services)에서 서비스가 호스팅되는 경우 를 사용합니다 arn:aws.
- 서비스가 GCP(Google Cloud Platform)에서 호스팅되는 경우 를 사용합니다 arn:aws.
- 서비스가 로컬로 호스팅되는 경우 를 사용합니다 urn:mysite

예를 들어 StorageGRID에서 호스팅되는 CloudMirror 끝점에 URN을 지정하는 경우 URN이 로 시작될 수 있습니다 urn:sgws.

URN의 다음 요소는 다음과 같이 플랫폼 서비스의 유형을 지정합니다.

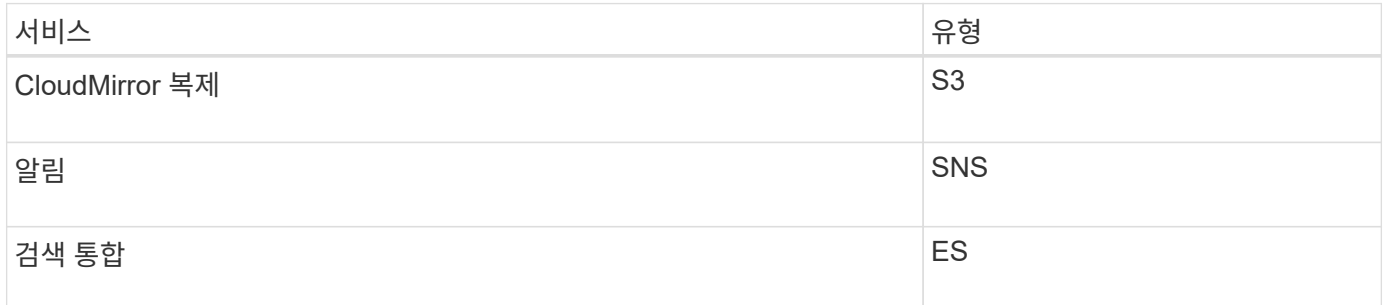

예를 들어 StorageGRID에서 호스팅되는 CloudMirror 끝점에 대해 URN을 계속 지정하려면 을 추가합니다 s3 얻을 수 있습니다 urn:sgws:s3.

URN의 마지막 요소는 대상 URI에서 특정 대상 리소스를 식별합니다.

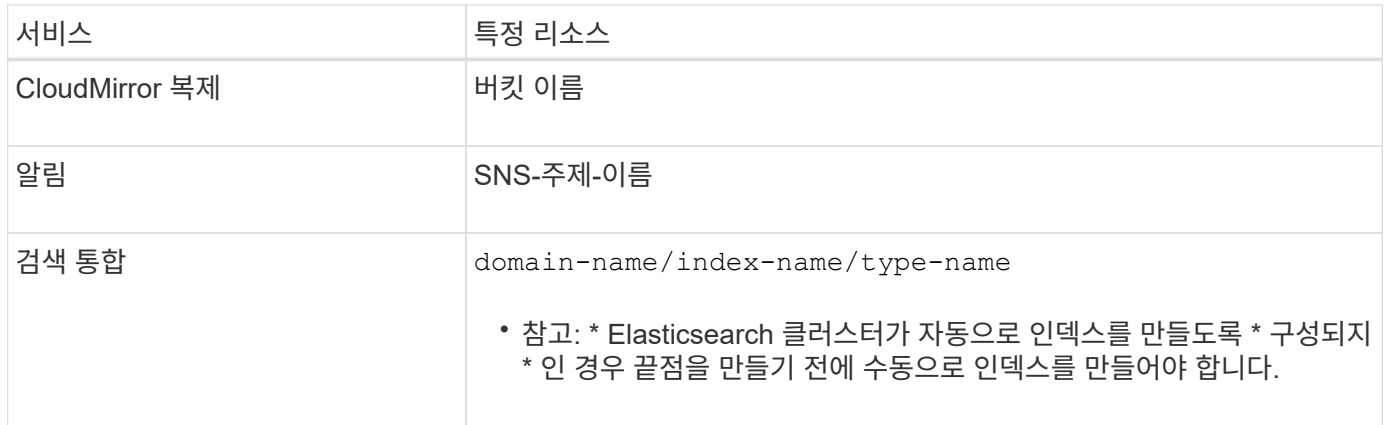

### **AWS** 및 **GCP**에서 호스팅되는 서비스의 여관

AWS 및 GCP 엔터티의 경우 URN은 유효한 AWS ARN입니다. 예를 들면 다음과 같습니다.

• CloudMirror 복제:

arn:aws:s3:::bucket-name

• 알림:

arn:aws:sns:region:account-id:topic-name

• 검색 통합:

arn:aws:es:region:account-id:domain/domain-name/index-name/type-name

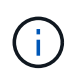

AWS 검색 통합 엔드포인트의 경우, 를 참조하십시오 domain-name 리터럴 문자열을 포함해야 합니다 `domain/`를 클릭합니다.

### 현지 호스팅 서비스를 위한 여관

클라우드 서비스 대신 로컬로 호스팅된 서비스를 사용하는 경우 URN에 필요한 요소가 세 번째 및 최종 위치에 포함되어 있는 한 유효하고 고유한 URN을 만드는 방식으로 URN을 지정할 수 있습니다. 선택 사항으로 표시된 요소를 비워 두거나 자원을 식별하고 URN을 고유하게 만드는 데 도움이 되도록 원하는 방식으로 지정할 수 있습니다. 예를 들면 다음과 같습니다.

• CloudMirror 복제:

urn:mysite:s3:optional:optional:bucket-name

StorageGRID에서 호스팅되는 CloudMirror 끝점의 경우 로 시작하는 유효한 URN을 지정할 수 있습니다 urn:sgws:

urn:sgws:s3:optional:optional:bucket-name

• 알림:

urn:mysite:sns:optional:optional:sns-topic-name

• 검색 통합:

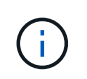

로컬로 호스팅되는 검색 통합 끝점의 경우 를 참조하십시오 domain-name 요소의 URN이 고유하면 모든 문자열이 될 수 있습니다.

## <span id="page-5-0"></span>플랫폼 서비스 끝점을 만듭니다

플랫폼 서비스를 사용하려면 먼저 올바른 유형의 끝점을 하나 이상 만들어야 합니다.

시작하기 전에

- 를 사용하여 테넌트 관리자에 로그인했습니다 ["](https://docs.netapp.com/ko-kr/storagegrid-117/admin/web-browser-requirements.html)[지원되는](https://docs.netapp.com/ko-kr/storagegrid-117/admin/web-browser-requirements.html) [웹](https://docs.netapp.com/ko-kr/storagegrid-117/admin/web-browser-requirements.html) [브라우저](https://docs.netapp.com/ko-kr/storagegrid-117/admin/web-browser-requirements.html)[".](https://docs.netapp.com/ko-kr/storagegrid-117/admin/web-browser-requirements.html)
- StorageGRID 관리자가 테넌트 계정에 대해 플랫폼 서비스를 활성화했습니다.
- 이 있는 사용자 그룹에 속해 있습니다 ["](https://docs.netapp.com/ko-kr/storagegrid-117/tenant/tenant-management-permissions.html)[끝점](https://docs.netapp.com/ko-kr/storagegrid-117/tenant/tenant-management-permissions.html) [또는](https://docs.netapp.com/ko-kr/storagegrid-117/tenant/tenant-management-permissions.html) [루트](https://docs.netapp.com/ko-kr/storagegrid-117/tenant/tenant-management-permissions.html) [액세스](https://docs.netapp.com/ko-kr/storagegrid-117/tenant/tenant-management-permissions.html) [권한을](https://docs.netapp.com/ko-kr/storagegrid-117/tenant/tenant-management-permissions.html) [관리합니다](https://docs.netapp.com/ko-kr/storagegrid-117/tenant/tenant-management-permissions.html)[".](https://docs.netapp.com/ko-kr/storagegrid-117/tenant/tenant-management-permissions.html)
- 플랫폼 서비스 끝점에서 참조하는 리소스가 생성되었습니다.
	- CloudMirror 복제: S3 버킷
	- 이벤트 알림: SNS 항목
	- 검색 알림: 대상 클러스터가 인덱스를 자동으로 생성하도록 구성되지 않은 경우 Elasticsearch index입니다.
- 대상 리소스에 대한 정보가 있습니다.

◦ URI(Uniform Resource Identifier)의 호스트 및 포트

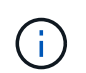

StorageGRID 시스템에서 호스팅되는 버킷을 CloudMirror 복제의 엔드포인트로 사용하려면 그리드 관리자에게 문의하여 입력해야 하는 값을 확인하십시오.

 $\degree$  고유 리소스 이름(URN)

["](#page-3-0)[플랫폼](#page-3-0) [서비스](#page-3-0) [끝점에](#page-3-0) [URN](#page-3-0)[을](#page-3-0) [지정합니다](#page-3-0)["](#page-3-0)

- 인증 자격 증명(필요한 경우):
	- 액세스 키: 액세스 키 ID 및 비밀 액세스 키
	- 기본 HTTP: 사용자 이름 및 암호
	- CAP(C2S Access Portal): 임시 자격 증명 URL, 서버 및 클라이언트 인증서, 클라이언트 키 및 선택적 클라이언트 개인 키 암호.
- 보안 인증서(사용자 지정 CA 인증서를 사용하는 경우)
- Elasticsearch 보안 기능이 활성화된 경우 연결 테스트에 대한 모니터 클러스터 권한, 쓰기 인덱스 권한 또는 문서 업데이트에 대한 인덱스 및 삭제 권한 모두가 있습니다.

단계

1. 스토리지(S3) \* > \* 플랫폼 서비스 엔드포인트 \* 를 선택합니다.

플랫폼 서비스 끝점 페이지가 나타납니다.

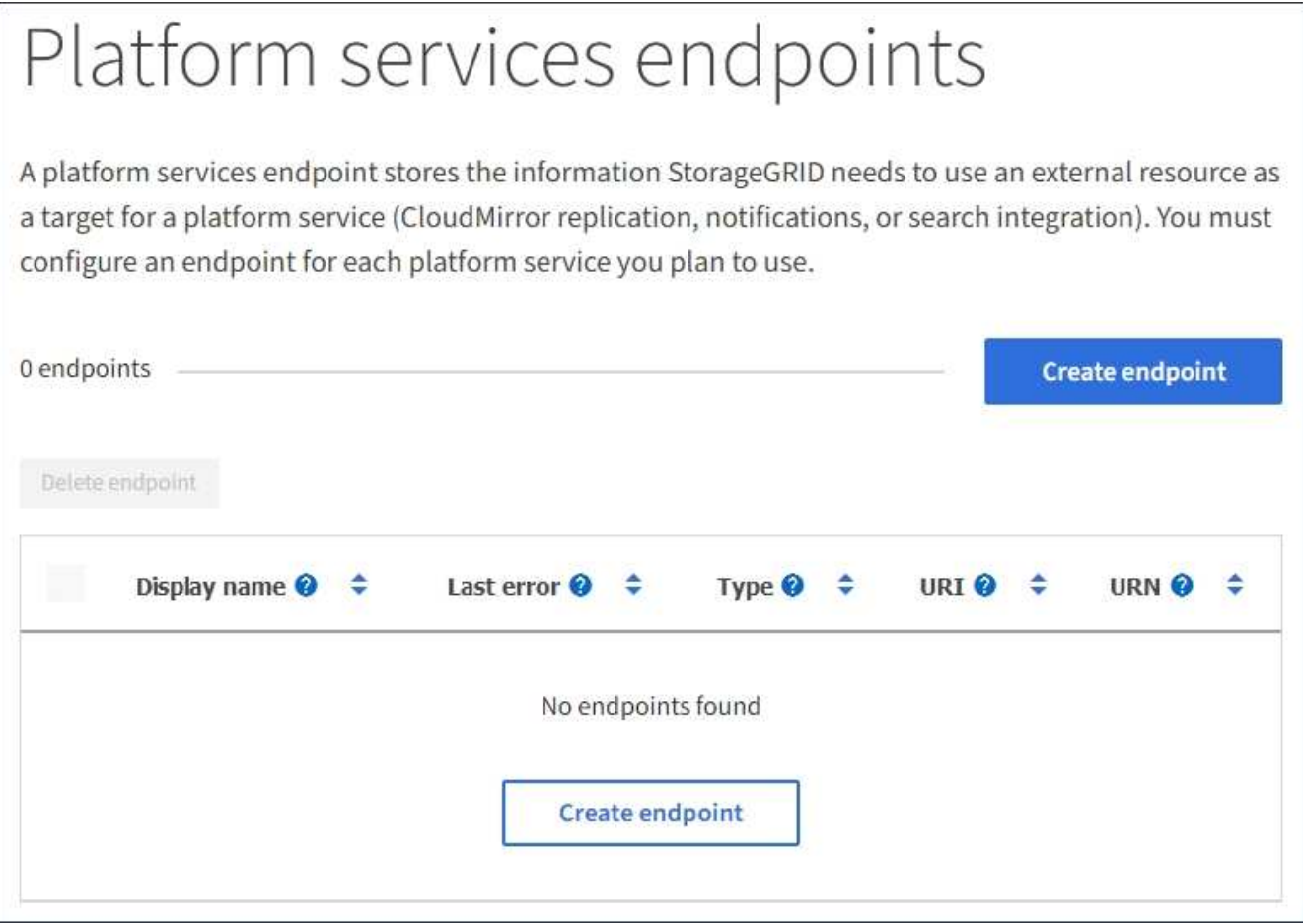

2. 끝점 만들기 \* 를 선택합니다.

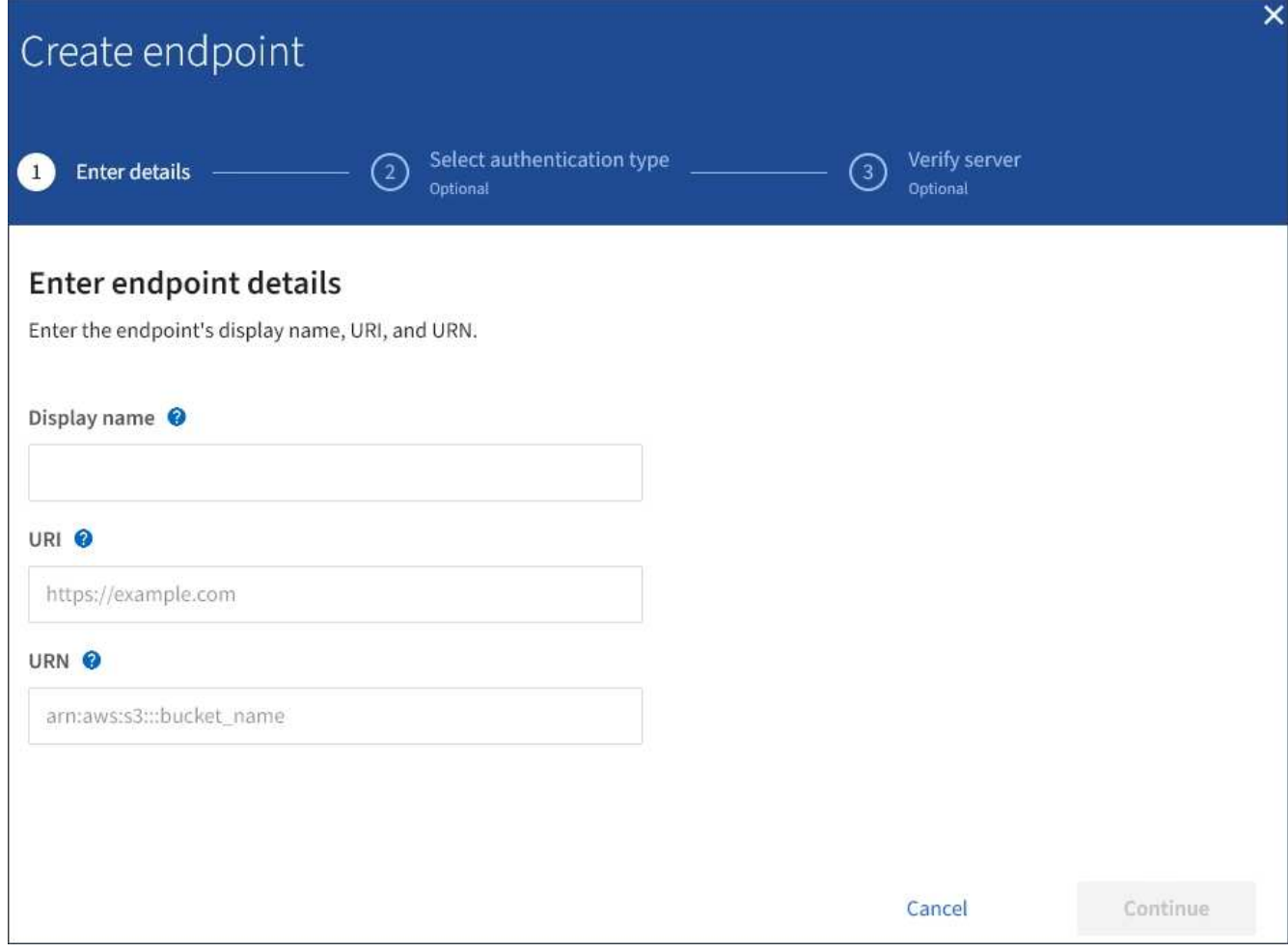

3. 표시 이름을 입력하여 끝점과 그 용도를 간략하게 설명합니다.

끝점이 지원하는 플랫폼 서비스 유형은 끝점 페이지에 나열될 때 끝점 이름 옆에 표시되므로 이름에 해당 정보를 포함할 필요가 없습니다.

4. URI \* 필드에서 끝점의 고유 URI(Resource Identifier)를 지정합니다.

다음 형식 중 하나를 사용합니다.

https://host:port http://host:port

포트를 지정하지 않으면 포트 443이 HTTPS URI에 사용되고 포트 80은 HTTP URI에 사용됩니다.

예를 들어 StorageGRID에서 호스팅되는 버킷의 URI는 다음과 같습니다.

https://s3.example.com:10443

이 예에서는 s3.example.com StorageGRID HA(고가용성) 그룹의 VIP(가상 IP)에 대한 DNS 항목을 나타냅니다 10443 로드 밸런서 끝점에 정의된 포트를 나타냅니다.

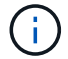

가능하면 단일 장애 지점을 피하기 위해 로드 밸런싱 노드의 HA 그룹에 연결해야 합니다.

마찬가지로 AWS에서 호스팅되는 버킷의 URI는 다음과 같습니다.

https://s3-aws-region.amazonaws.com

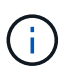

엔드포인트가 CloudMirror 복제 서비스에 사용되는 경우 버킷 이름을 URI에 포함하지 마십시오. 버킷 이름을 \* URN \* 필드에 포함시킵니다.

5. 끝점에 대한 고유 URN(리소스 이름)을 입력합니다.

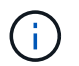

끝점이 생성된 후에는 끝점의 URN을 변경할 수 없습니다.

- 6. Continue \* 를 선택합니다.
- 7. 인증 유형 \* 의 값을 선택한 다음 필요한 자격 증명을 입력하거나 업로드합니다.

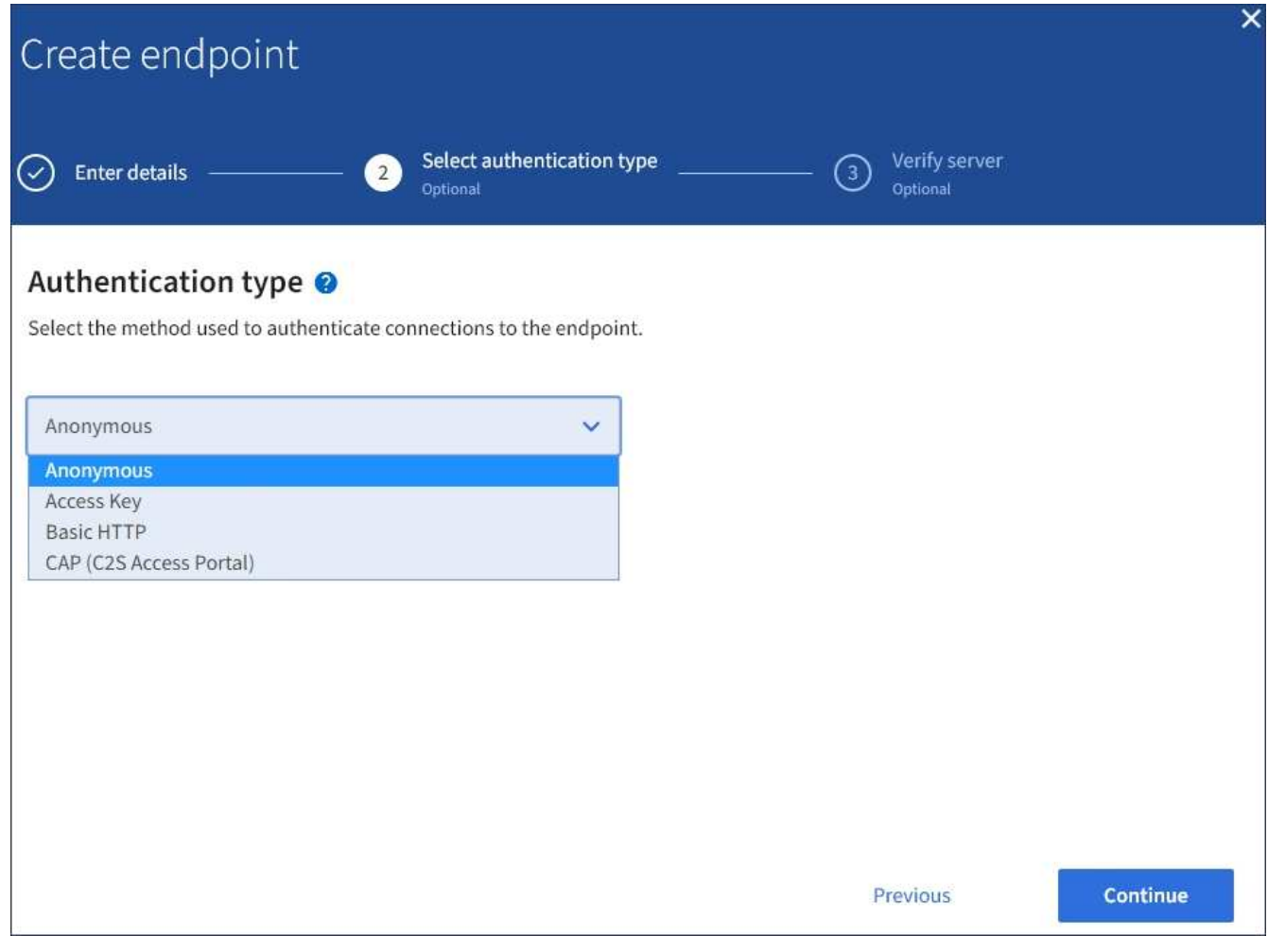

제공하는 자격 증명에 대상 리소스에 대한 쓰기 권한이 있어야 합니다.

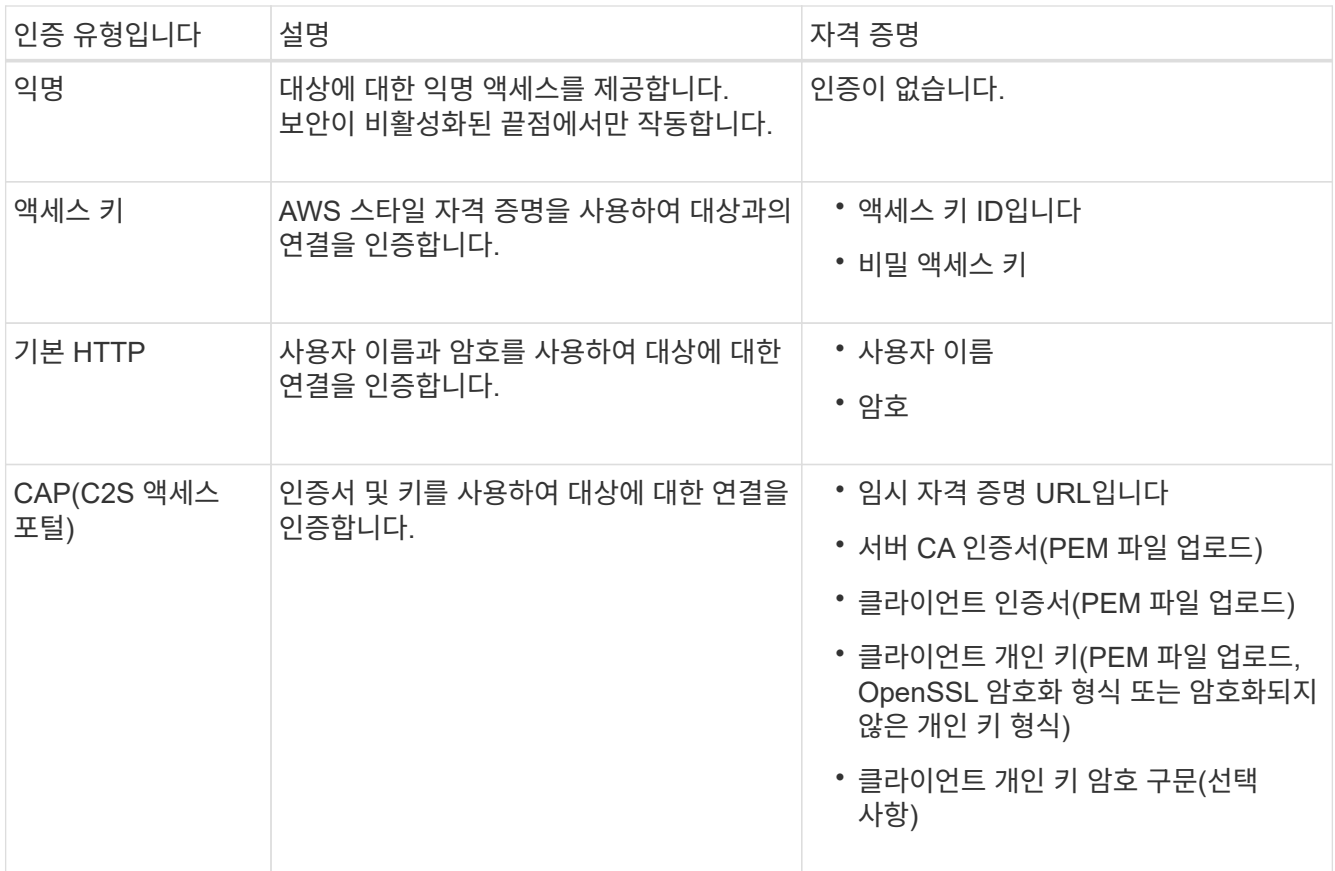

8. Continue \* 를 선택합니다.

9. 끝점에 대한 TLS 연결을 확인하는 방법을 선택하려면 \* 서버 확인 \* 에 대한 라디오 버튼을 선택합니다.

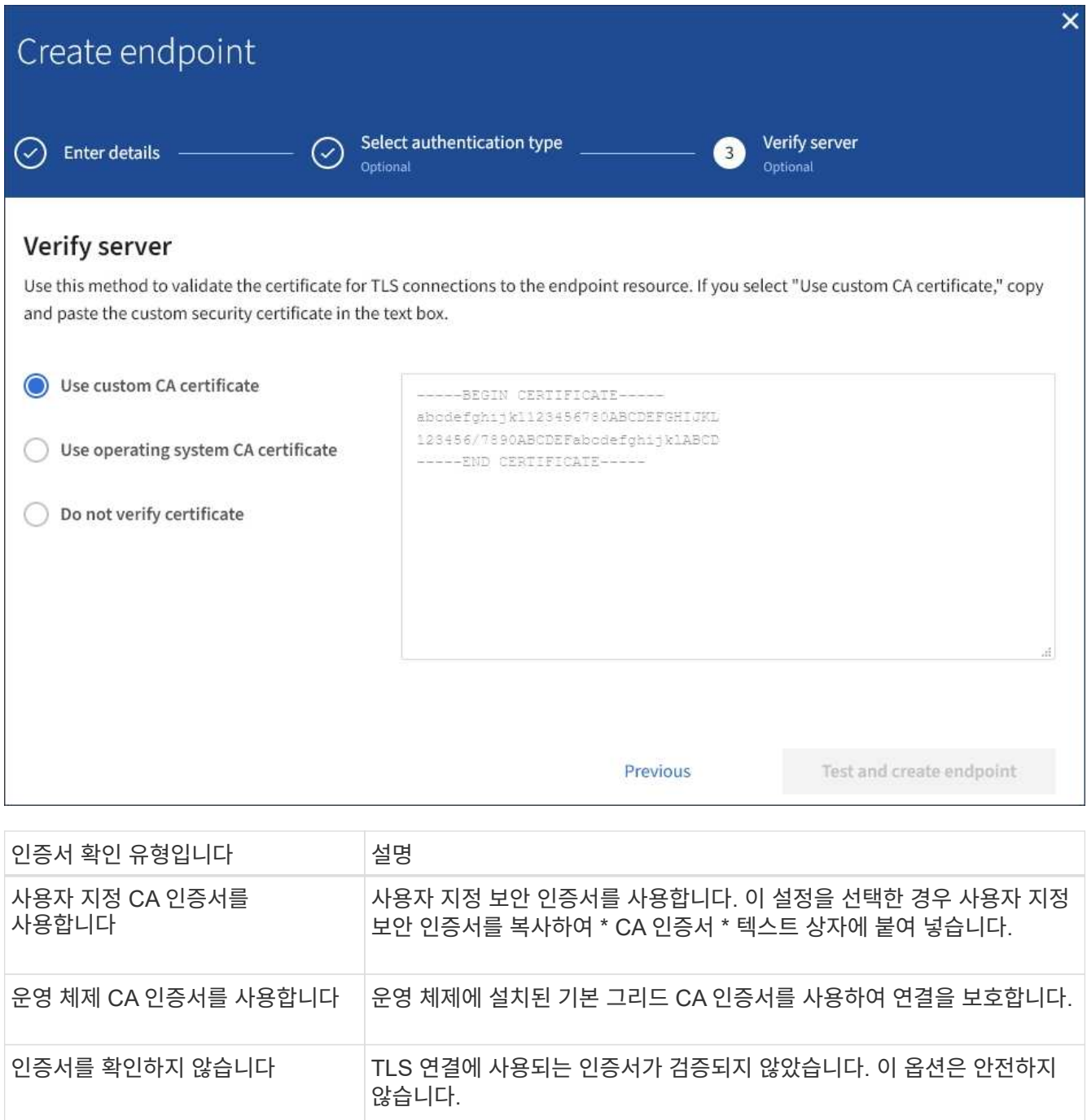

- 10. 테스트를 선택하고 끝점 \* 을 작성합니다.
	- 지정된 자격 증명을 사용하여 끝점에 도달할 수 있으면 성공 메시지가 나타납니다. 엔드포인트에 대한 연결은 각 사이트의 한 노드에서 검증됩니다.
	- 끝점 유효성 검사에 실패하면 오류 메시지가 나타납니다. 오류를 수정하기 위해 끝점을 수정해야 하는 경우 \* 끝점 세부 정보로 돌아가기 \* 를 선택하고 정보를 업데이트합니다. 그런 다음 \* 테스트 를 선택하고 끝점 \* 을 만듭니다.

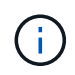

테넌트 계정에 플랫폼 서비스가 활성화되어 있지 않으면 엔드포인트 생성이 실패합니다. StorageGRID 관리자에게 문의하십시오.

끝점을 구성한 후 URN을 사용하여 플랫폼 서비스를 구성할 수 있습니다.

관련 정보

["](#page-3-0)[플랫폼](#page-3-0) [서비스](#page-3-0) [끝점에](#page-3-0) [URN](#page-3-0)[을](#page-3-0) [지정합니다](#page-3-0)["](#page-3-0)

["CloudMirror](https://docs.netapp.com/ko-kr/storagegrid-117/tenant/configuring-cloudmirror-replication.html) [복제를](https://docs.netapp.com/ko-kr/storagegrid-117/tenant/configuring-cloudmirror-replication.html) [구성합니다](https://docs.netapp.com/ko-kr/storagegrid-117/tenant/configuring-cloudmirror-replication.html)["](https://docs.netapp.com/ko-kr/storagegrid-117/tenant/configuring-cloudmirror-replication.html)

["](https://docs.netapp.com/ko-kr/storagegrid-117/tenant/configuring-event-notifications.html)[이벤트](https://docs.netapp.com/ko-kr/storagegrid-117/tenant/configuring-event-notifications.html) [알림을](https://docs.netapp.com/ko-kr/storagegrid-117/tenant/configuring-event-notifications.html) [구성합니다](https://docs.netapp.com/ko-kr/storagegrid-117/tenant/configuring-event-notifications.html)["](https://docs.netapp.com/ko-kr/storagegrid-117/tenant/configuring-event-notifications.html)

["](https://docs.netapp.com/ko-kr/storagegrid-117/tenant/configuring-search-integration-service.html)[검색](https://docs.netapp.com/ko-kr/storagegrid-117/tenant/configuring-search-integration-service.html) [통합](https://docs.netapp.com/ko-kr/storagegrid-117/tenant/configuring-search-integration-service.html) [서비스를](https://docs.netapp.com/ko-kr/storagegrid-117/tenant/configuring-search-integration-service.html) [구성합니다](https://docs.netapp.com/ko-kr/storagegrid-117/tenant/configuring-search-integration-service.html)["](https://docs.netapp.com/ko-kr/storagegrid-117/tenant/configuring-search-integration-service.html)

## <span id="page-11-0"></span>플랫폼 서비스 끝점에 대한 연결을 테스트합니다

플랫폼 서비스에 대한 연결이 변경된 경우 끝점에 대한 연결을 테스트하여 대상 리소스가 있는지 그리고 지정한 자격 증명을 사용하여 해당 리소스에 연결할 수 있는지 확인할 수 있습니다.

시작하기 전에

- 를 사용하여 테넌트 관리자에 로그인했습니다 ["](https://docs.netapp.com/ko-kr/storagegrid-117/admin/web-browser-requirements.html)[지원되는](https://docs.netapp.com/ko-kr/storagegrid-117/admin/web-browser-requirements.html) [웹](https://docs.netapp.com/ko-kr/storagegrid-117/admin/web-browser-requirements.html) [브라우저](https://docs.netapp.com/ko-kr/storagegrid-117/admin/web-browser-requirements.html)[".](https://docs.netapp.com/ko-kr/storagegrid-117/admin/web-browser-requirements.html)
- 이 있는 사용자 그룹에 속해 있습니다 ["](https://docs.netapp.com/ko-kr/storagegrid-117/tenant/tenant-management-permissions.html)[끝점](https://docs.netapp.com/ko-kr/storagegrid-117/tenant/tenant-management-permissions.html) [또는](https://docs.netapp.com/ko-kr/storagegrid-117/tenant/tenant-management-permissions.html) [루트](https://docs.netapp.com/ko-kr/storagegrid-117/tenant/tenant-management-permissions.html) [액세스](https://docs.netapp.com/ko-kr/storagegrid-117/tenant/tenant-management-permissions.html) [권한을](https://docs.netapp.com/ko-kr/storagegrid-117/tenant/tenant-management-permissions.html) [관리합니다](https://docs.netapp.com/ko-kr/storagegrid-117/tenant/tenant-management-permissions.html)[".](https://docs.netapp.com/ko-kr/storagegrid-117/tenant/tenant-management-permissions.html)

이 작업에 대해

StorageGRID는 자격 증명에 올바른 권한이 있는지 확인하지 않습니다.

단계

1. 스토리지(S3) \* > \* 플랫폼 서비스 엔드포인트 \* 를 선택합니다.

플랫폼 서비스 끝점 페이지가 나타나고 이미 구성된 플랫폼 서비스 끝점 목록이 표시됩니다.

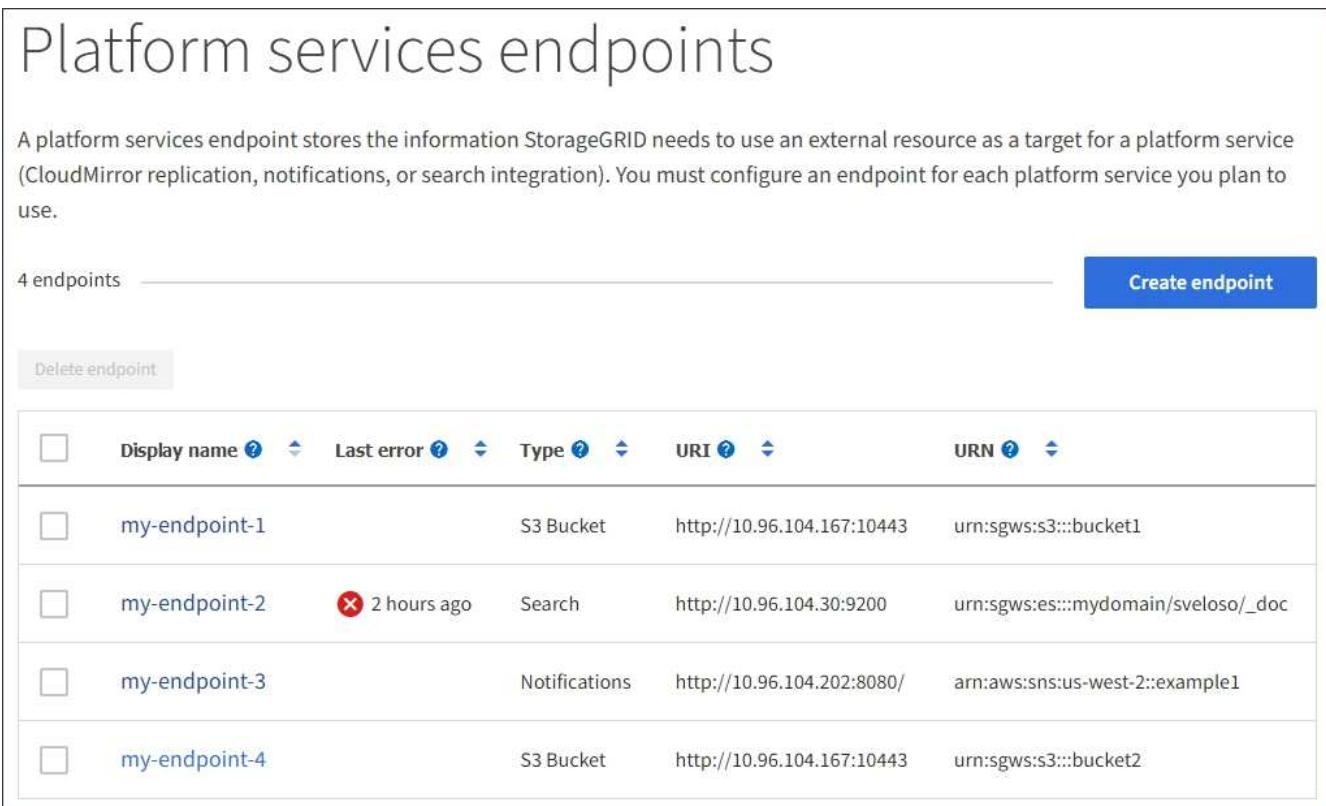

2. 연결을 테스트할 끝점을 선택합니다.

끝점 세부 정보 페이지가 나타납니다.

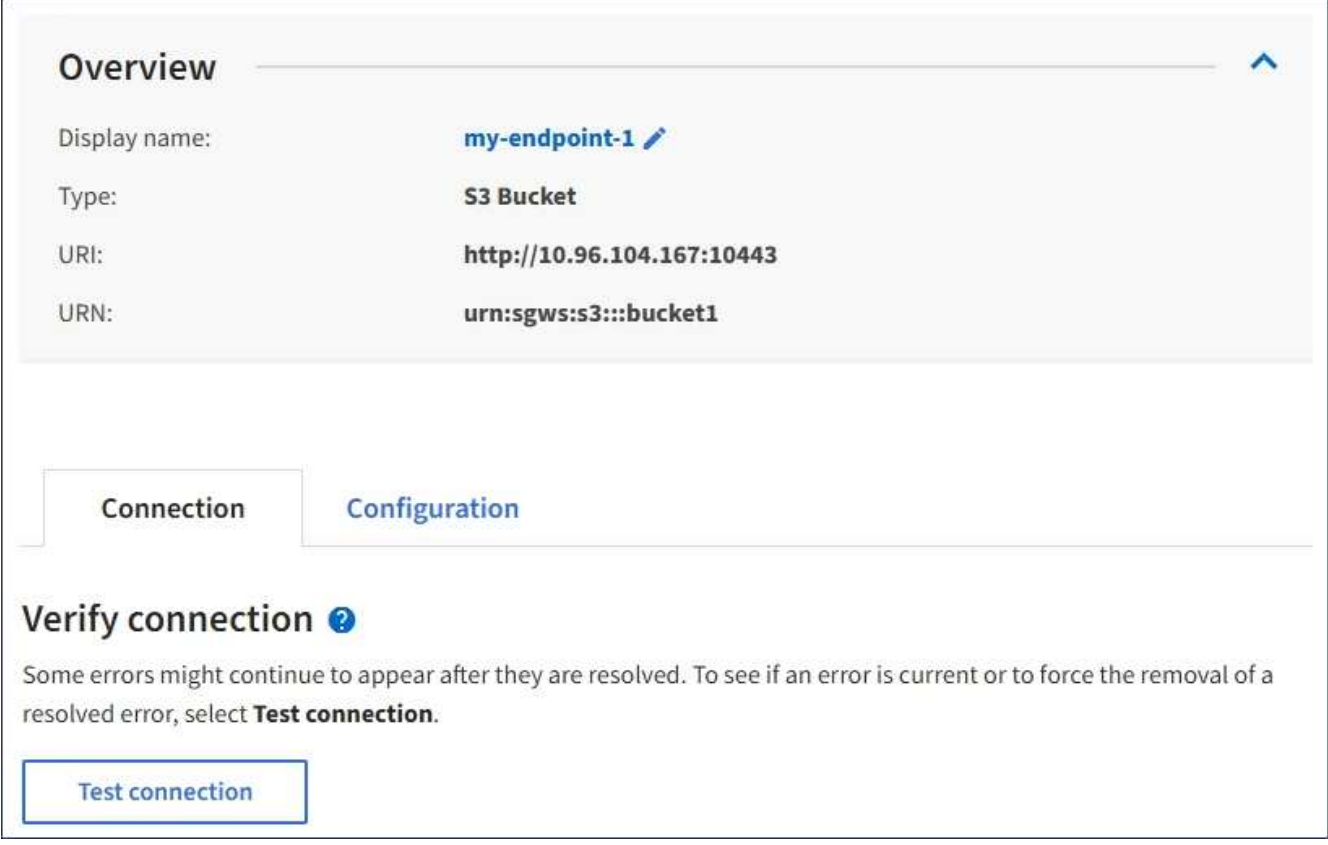

- 3. Test connection \* 을 선택합니다.
	- 지정된 자격 증명을 사용하여 끝점에 도달할 수 있으면 성공 메시지가 나타납니다. 엔드포인트에 대한 연결은 각 사이트의 한 노드에서 검증됩니다.
	- 끝점 유효성 검사에 실패하면 오류 메시지가 나타납니다. 오류를 정정하기 위해 끝점을 수정해야 하는 경우 \* 구성 \* 을 선택하고 정보를 업데이트합니다. 그런 다음 \* 테스트 및 변경 내용 저장 \* 을 선택합니다.

# <span id="page-13-0"></span>플랫폼 서비스 끝점을 편집합니다

플랫폼 서비스 끝점의 구성을 편집하여 이름, URI 또는 기타 세부 정보를 변경할 수 있습니다. 예를 들어 만료된 자격 증명을 업데이트하거나 대체 작동을 위한 백업 Elasticsearch 인덱스를 가리키도록 URI를 변경해야 할 수 있습니다. 플랫폼 서비스 끝점의 URN은 변경할 수 없습니다.

시작하기 전에

- 를 사용하여 테넌트 관리자에 로그인했습니다 ["](https://docs.netapp.com/ko-kr/storagegrid-117/admin/web-browser-requirements.html)[지원되는](https://docs.netapp.com/ko-kr/storagegrid-117/admin/web-browser-requirements.html) [웹](https://docs.netapp.com/ko-kr/storagegrid-117/admin/web-browser-requirements.html) [브라우저](https://docs.netapp.com/ko-kr/storagegrid-117/admin/web-browser-requirements.html)[".](https://docs.netapp.com/ko-kr/storagegrid-117/admin/web-browser-requirements.html)
- 이 있는 사용자 그룹에 속해 있습니다 ["](https://docs.netapp.com/ko-kr/storagegrid-117/tenant/tenant-management-permissions.html)[끝점](https://docs.netapp.com/ko-kr/storagegrid-117/tenant/tenant-management-permissions.html) [또는](https://docs.netapp.com/ko-kr/storagegrid-117/tenant/tenant-management-permissions.html) [루트](https://docs.netapp.com/ko-kr/storagegrid-117/tenant/tenant-management-permissions.html) [액세스](https://docs.netapp.com/ko-kr/storagegrid-117/tenant/tenant-management-permissions.html) [권한을](https://docs.netapp.com/ko-kr/storagegrid-117/tenant/tenant-management-permissions.html) [관리합니다](https://docs.netapp.com/ko-kr/storagegrid-117/tenant/tenant-management-permissions.html)[".](https://docs.netapp.com/ko-kr/storagegrid-117/tenant/tenant-management-permissions.html)

단계

1. 스토리지(S3) \* > \* 플랫폼 서비스 엔드포인트 \* 를 선택합니다.

플랫폼 서비스 끝점 페이지가 나타나고 이미 구성된 플랫폼 서비스 끝점 목록이 표시됩니다.

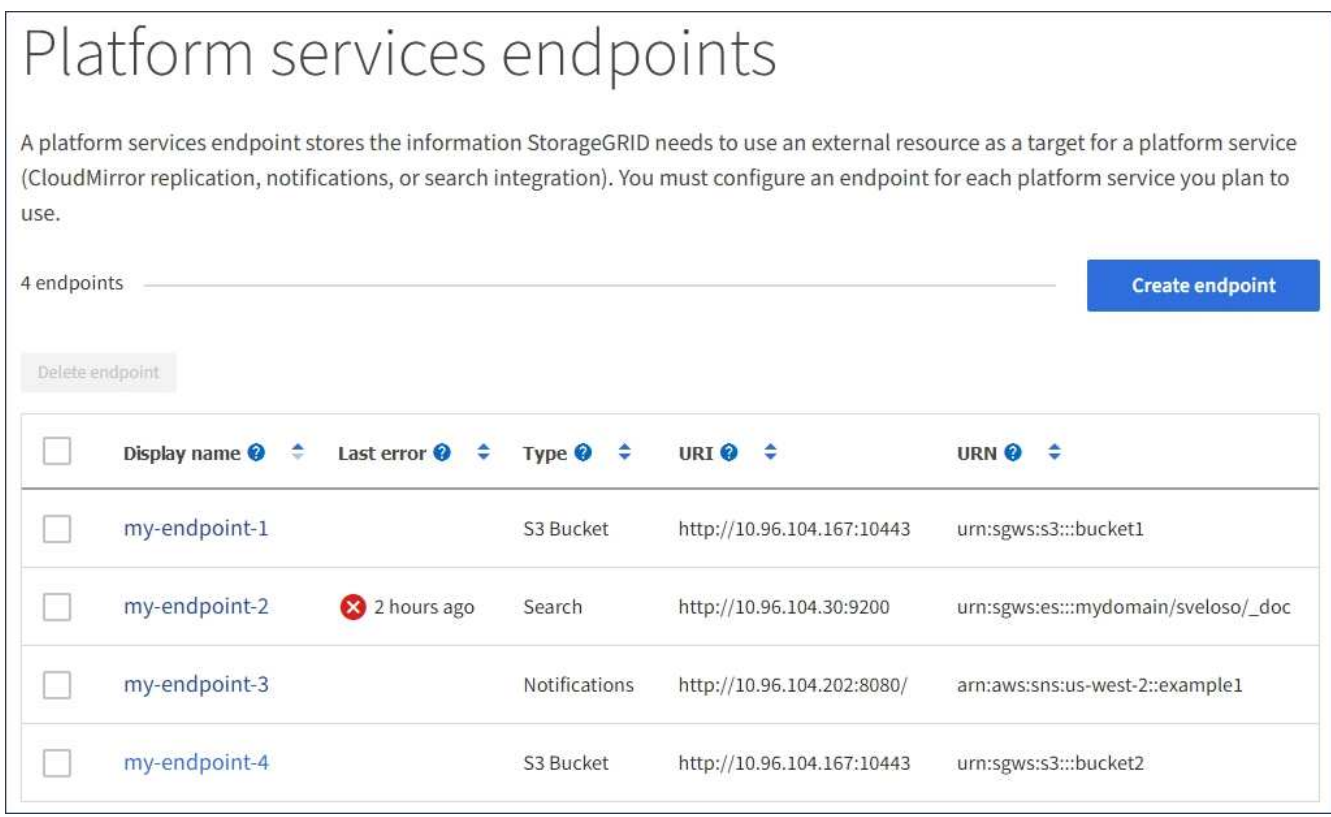

2. 편집할 끝점을 선택합니다.

끝점 세부 정보 페이지가 나타납니다.

3. Configuration \* 을 선택합니다.

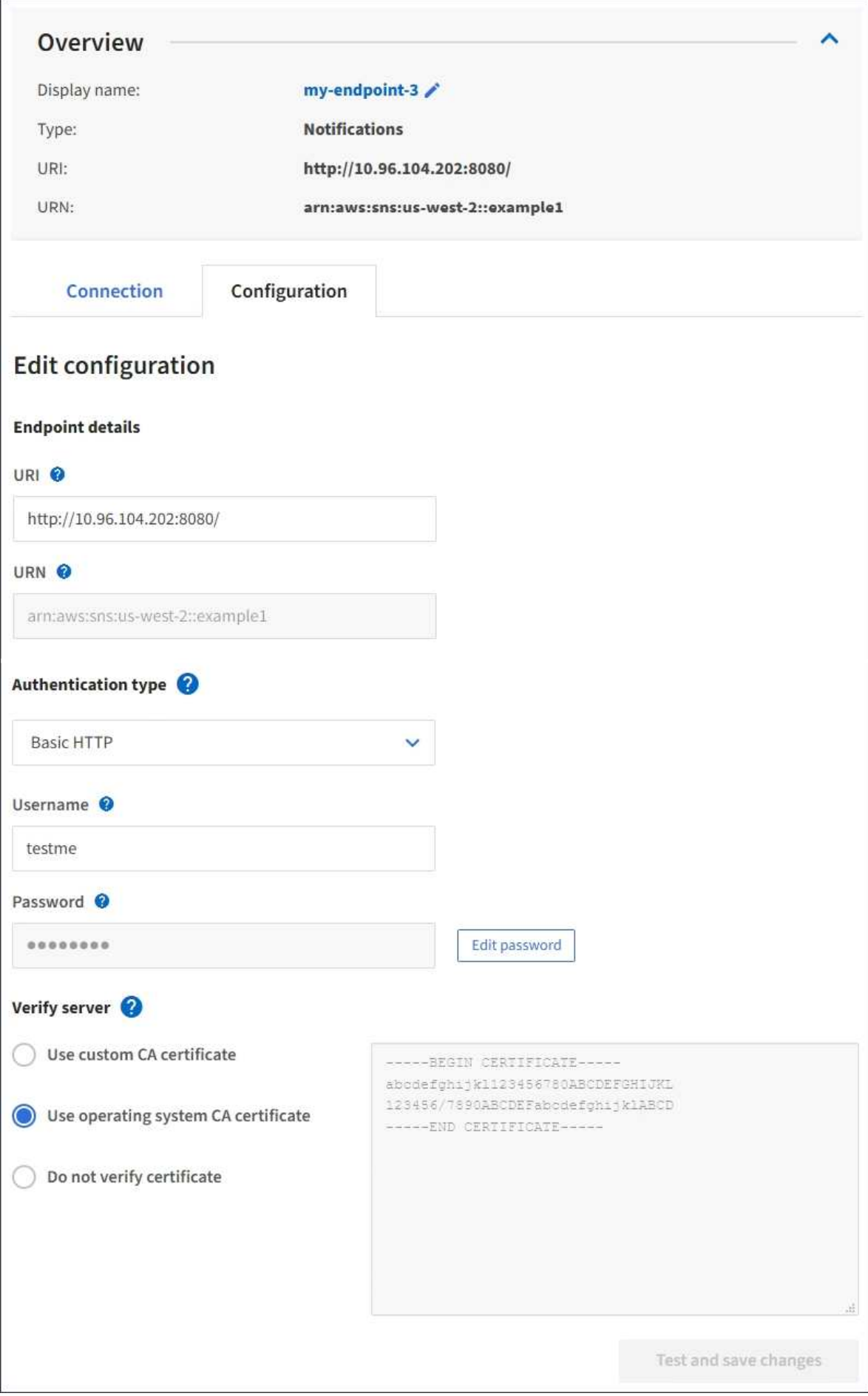

4. 필요에 따라 끝점의 구성을 변경합니다.

( i ) 끝점이 생성된 후에는 끝점의 URN을 변경할 수 없습니다.

- a. 끝점의 표시 이름을 변경하려면 편집 아이콘을 선택합니다 ♪.
- b. 필요에 따라 URI를 변경합니다.
- c. 필요에 따라 인증 유형을 변경합니다.
	- 액세스 키 인증의 경우 \* S3 키 편집 \* 을 선택하고 새 액세스 키 ID 및 비밀 액세스 키를 붙여 넣어 필요에 따라 키를 변경합니다. 변경 사항을 취소하려면 \* S3 키 편집 되돌리기 \* 를 선택합니다.
	- 기본 HTTP 인증의 경우 필요에 따라 사용자 이름을 변경합니다. 필요에 따라 \* 암호 편집 \* 을 선택하고 새 암호를 입력하여 암호를 변경합니다. 변경 사항을 취소해야 하는 경우 \* 암호 편집 되돌리기 \* 를 선택합니다.
	- CAP(C2S Access Portal) 인증의 경우 임시 자격 증명 URL 또는 선택적 클라이언트 개인 키 암호를 변경하고 필요에 따라 새 인증서 및 키 파일을 업로드합니다.

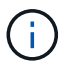

클라이언트 개인 키는 OpenSSL 암호화 형식 또는 암호화되지 않은 개인 키 형식이어야 합니다.

- d. 필요에 따라 서버 확인 방법을 변경합니다.
- 5. Test(테스트)를 선택하고 변경 내용을 저장합니다 \*.
	- 지정된 자격 증명을 사용하여 끝점에 도달할 수 있으면 성공 메시지가 나타납니다. 엔드포인트에 대한 연결은 각 사이트의 한 노드에서 확인합니다.
	- 끝점 유효성 검사에 실패하면 오류 메시지가 나타납니다. 끝점을 수정하여 오류를 수정한 다음 \* 테스트 및 변경 내용 저장 \* 을 선택합니다.

### <span id="page-16-0"></span>플랫폼 서비스 끝점을 삭제합니다

#### 연결된 플랫폼 서비스를 더 이상 사용하지 않으려면 끝점을 삭제할 수 있습니다.

시작하기 전에

- 를 사용하여 테넌트 관리자에 로그인했습니다 ["](https://docs.netapp.com/ko-kr/storagegrid-117/admin/web-browser-requirements.html)[지원되는](https://docs.netapp.com/ko-kr/storagegrid-117/admin/web-browser-requirements.html) [웹](https://docs.netapp.com/ko-kr/storagegrid-117/admin/web-browser-requirements.html) [브라우저](https://docs.netapp.com/ko-kr/storagegrid-117/admin/web-browser-requirements.html)[".](https://docs.netapp.com/ko-kr/storagegrid-117/admin/web-browser-requirements.html)
- 이 있는 사용자 그룹에 속해 있습니다 ["](https://docs.netapp.com/ko-kr/storagegrid-117/tenant/tenant-management-permissions.html)[끝점](https://docs.netapp.com/ko-kr/storagegrid-117/tenant/tenant-management-permissions.html) [또는](https://docs.netapp.com/ko-kr/storagegrid-117/tenant/tenant-management-permissions.html) [루트](https://docs.netapp.com/ko-kr/storagegrid-117/tenant/tenant-management-permissions.html) [액세스](https://docs.netapp.com/ko-kr/storagegrid-117/tenant/tenant-management-permissions.html) [권한을](https://docs.netapp.com/ko-kr/storagegrid-117/tenant/tenant-management-permissions.html) [관리합니다](https://docs.netapp.com/ko-kr/storagegrid-117/tenant/tenant-management-permissions.html)[".](https://docs.netapp.com/ko-kr/storagegrid-117/tenant/tenant-management-permissions.html)

단계

1. 스토리지(S3) \* > \* 플랫폼 서비스 엔드포인트 \* 를 선택합니다.

플랫폼 서비스 끝점 페이지가 나타나고 이미 구성된 플랫폼 서비스 끝점 목록이 표시됩니다.

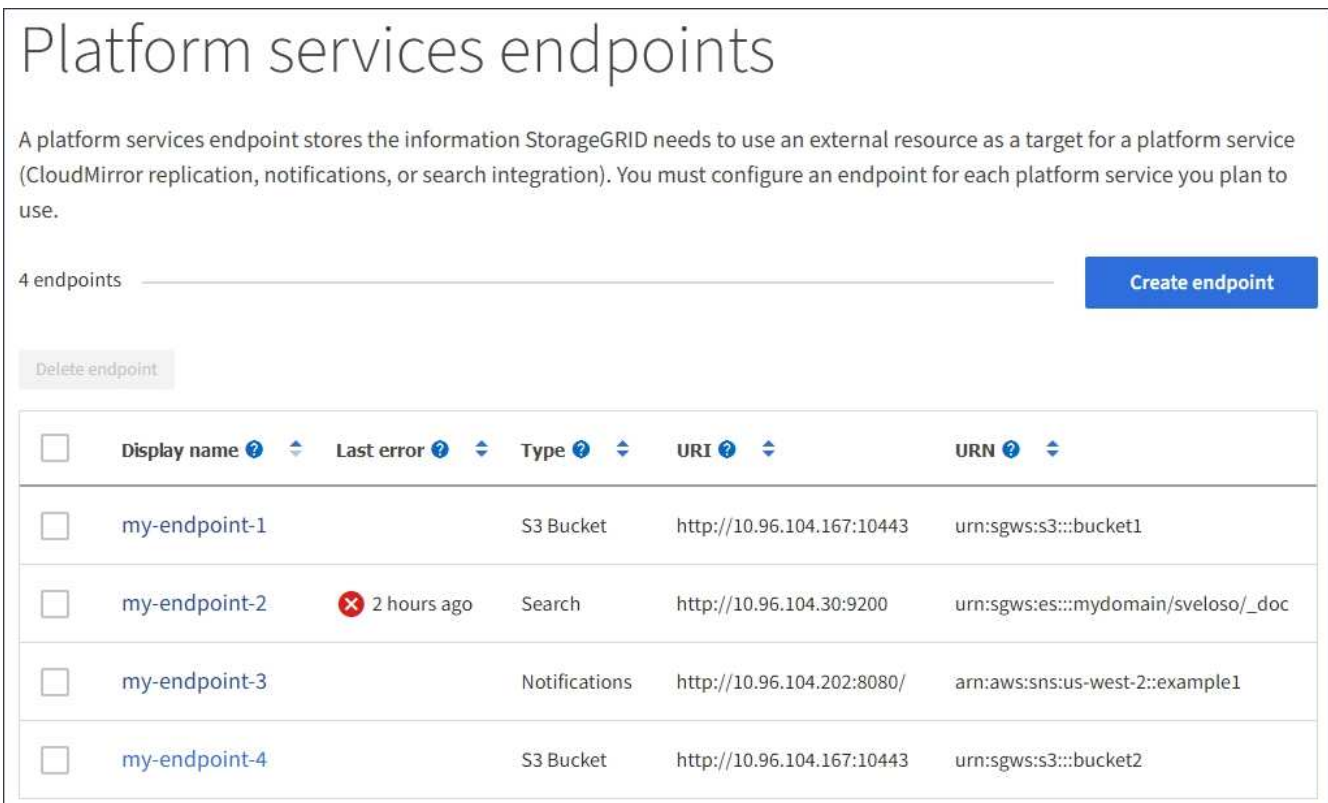

2. 삭제할 각 끝점의 확인란을 선택합니다.

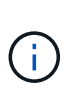

사용 중인 플랫폼 서비스 끝점을 삭제하면 해당 끝점을 사용하는 모든 버킷에 대해 연결된 플랫폼 서비스가 비활성화됩니다. 아직 완료되지 않은 요청은 삭제됩니다. 삭제된 URN을 더 이상 참조하지 않도록 버킷 구성을 변경할 때까지 새 요청은 계속 생성됩니다. StorageGRID는 이러한 요청을 복구할 수 없는 오류로 보고합니다.

3. 작업 \* > \* 끝점 삭제 \* 를 선택합니다.

확인 메시지가 나타납니다.

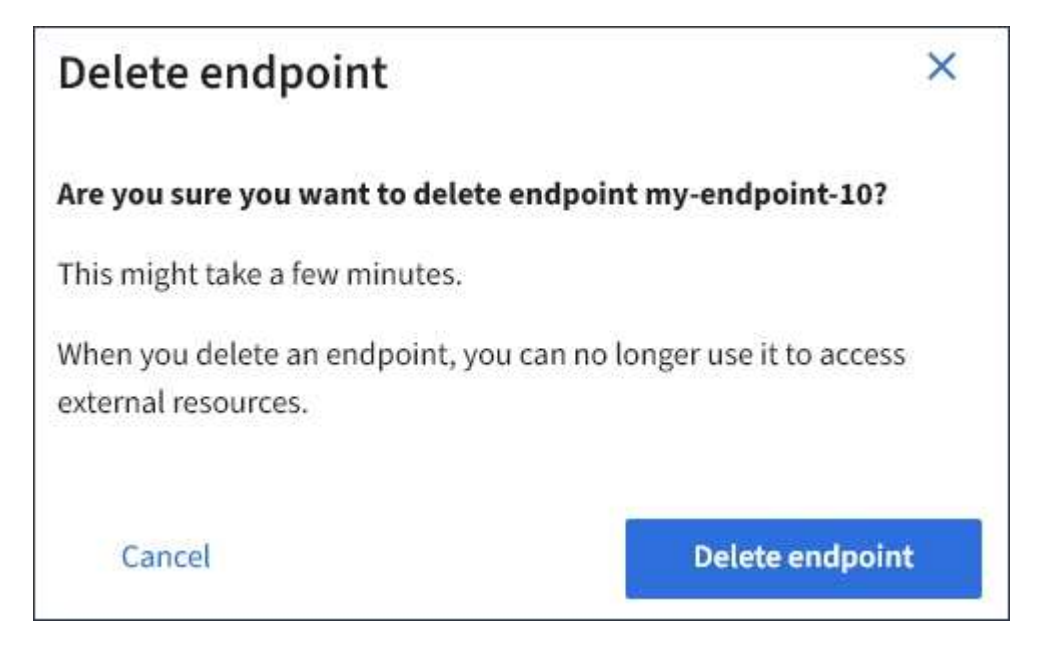

4. 끝점 삭제 \* 를 선택합니다.

### <span id="page-18-0"></span>플랫폼 서비스 끝점 오류 문제 해결

StorageGRID가 플랫폼 서비스 끝점과 통신하려고 할 때 오류가 발생하면 대시보드에 메시지가 표시됩니다. 플랫폼 서비스 끝점 페이지에서 마지막 오류 열은 오류가 발생한 시간을 나타냅니다. 끝점의 자격 증명과 연결된 권한이 올바르지 않으면 오류가 표시되지 않습니다.

#### 오류가 발생했는지 확인합니다

지난 7일 이내에 플랫폼 서비스 끝점 오류가 발생한 경우 테넌트 관리자 대시보드에 경고 메시지가 표시됩니다. 플랫폼 서비스 끝점 페이지로 이동하여 오류에 대한 자세한 정보를 볼 수 있습니다.

One or more endpoints have experienced an error and might not be functioning properly. Go to the Endpoints page to view the error details. The last error occurred 2 hours ago.

대시보드에 나타나는 동일한 오류가 플랫폼 서비스 끝점 페이지 맨 위에도 나타납니다. 자세한 오류 메시지를 보려면:

단계

- 1. 끝점 목록에서 오류가 있는 끝점을 선택합니다.
- 2. 끝점 세부 정보 페이지에서 \* 연결 \* 을 선택합니다. 이 탭은 끝점에 대한 가장 최근 오류만 표시하고 오류가 발생한  $\lambda$ 시간을 표시합니다. 빨간색 X 아이콘이 포함된 오류  $\lambda$  지난 7일 이내에 발생했습니다.

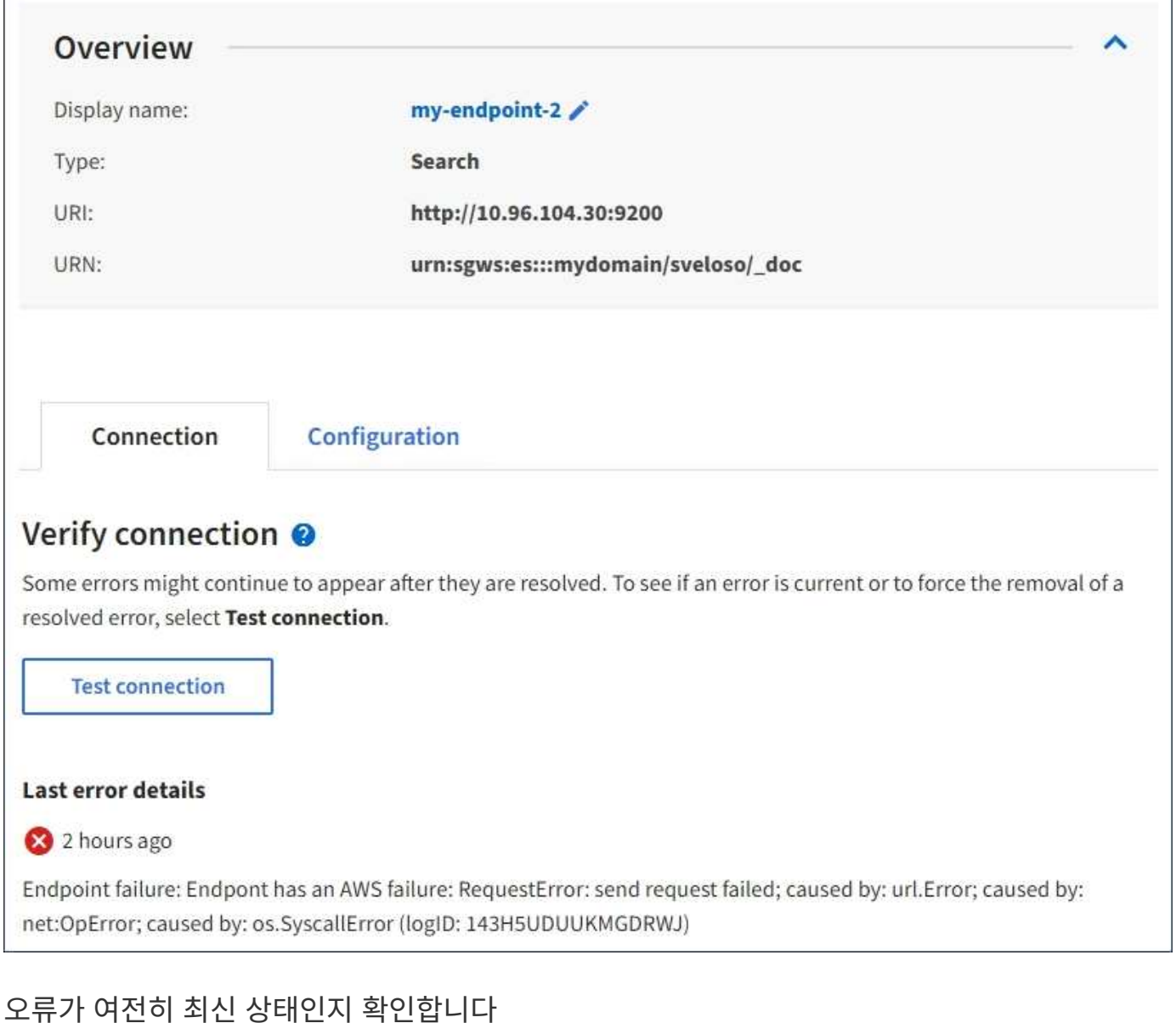

일부 오류는 해결된 후에도 \* 마지막 오류 \* 열에 계속 표시될 수 있습니다. 오류가 현재 오류인지 확인하거나 테이블에서 해결된 오류를 강제로 제거하려면 다음과 같이 하십시오.

#### 단계

1. 끝점을 선택합니다.

끝점 세부 정보 페이지가 나타납니다.

2. 연결 \* > \* 연결 테스트 \* 를 선택합니다.

연결 테스트 \* 를 선택하면 StorageGRID가 플랫폼 서비스 끝점이 있는지, 그리고 현재 자격 증명으로 연결할 수 있는지 검증합니다. 엔드포인트에 대한 연결은 각 사이트의 한 노드에서 검증됩니다.

### 끝점 오류를 해결합니다

끝점 세부 정보 페이지의 \* 마지막 오류 \* 메시지를 사용하여 오류의 원인을 확인할 수 있습니다. 일부 오류에서는 문제를 해결하기 위해 끝점을 편집해야 할 수 있습니다. 예를 들어, 올바른 액세스 권한이 없거나 액세스 키가 만료되어

StorageGRID가 대상 S3 버킷을 액세스할 수 없는 경우 클라우드미러링 오류가 발생할 수 있습니다. 이 메시지는 ""끝점 자격 증명이나 대상 액세스 업데이트 필요""이며 세부 정보는 ""AccessDenied"" 또는 ""InvalidAccessKeyId""입니다.

오류를 해결하기 위해 끝점을 편집해야 하는 경우 \* 테스트 및 변경 내용 저장 \* 을 선택하면 StorageGRID가 업데이트된 끝점을 검증하고 현재 자격 증명으로 연결할 수 있는지 확인합니다. 엔드포인트에 대한 연결은 각 사이트의 한 노드에서 검증됩니다.

#### 단계

#### 1. 끝점을 선택합니다.

2. 끝점 세부 정보 페이지에서 \* 구성 \* 을 선택합니다.

- 3. 필요에 따라 끝점 설정을 편집합니다.
- 4. 연결 \* > \* 연결 테스트 \* 를 선택합니다.

#### 권한이 부족한 끝점 자격 증명

StorageGRID에서 플랫폼 서비스 끝점의 유효성을 검사할 때 끝점의 자격 증명을 사용하여 대상 리소스에 연결할 수 있는지 확인하고 기본적인 사용 권한 검사를 수행합니다. 그러나 StorageGRID는 특정 플랫폼 서비스 작업에 필요한 모든 사용 권한의 유효성을 검사하지 않습니다. 따라서 플랫폼 서비스("403 사용 금지" 등)를 사용할 때 오류가 발생하면 끝점의 자격 증명과 관련된 권한을 확인하십시오.

#### 관련 정보

- ["](https://docs.netapp.com/ko-kr/storagegrid-117/admin/troubleshooting-platform-services.html)[관리](https://docs.netapp.com/ko-kr/storagegrid-117/admin/troubleshooting-platform-services.html) [StorageGRID GT;](https://docs.netapp.com/ko-kr/storagegrid-117/admin/troubleshooting-platform-services.html) [플랫폼](https://docs.netapp.com/ko-kr/storagegrid-117/admin/troubleshooting-platform-services.html) [서비스](https://docs.netapp.com/ko-kr/storagegrid-117/admin/troubleshooting-platform-services.html) [문제](https://docs.netapp.com/ko-kr/storagegrid-117/admin/troubleshooting-platform-services.html) [해결](https://docs.netapp.com/ko-kr/storagegrid-117/admin/troubleshooting-platform-services.html)["](https://docs.netapp.com/ko-kr/storagegrid-117/admin/troubleshooting-platform-services.html)
- ["](#page-5-0)[플랫폼](#page-5-0) [서비스](#page-5-0) [끝점을](#page-5-0) [만듭니다](#page-5-0)["](#page-5-0)
- ["](#page-11-0)[플랫폼](#page-11-0) [서비스](#page-11-0) [끝점에](#page-11-0) [대한](#page-11-0) [연결을](#page-11-0) [테스트합니다](#page-11-0)["](#page-11-0)
- ["](#page-13-0)[플랫폼](#page-13-0) [서비스](#page-13-0) [끝점을](#page-13-0) [편](#page-13-0)집[합니다](#page-13-0)["](#page-13-0)

Copyright © 2024 NetApp, Inc. All Rights Reserved. 미국에서 인쇄됨 본 문서의 어떠한 부분도 저작권 소유자의 사전 서면 승인 없이는 어떠한 형식이나 수단(복사, 녹음, 녹화 또는 전자 검색 시스템에 저장하는 것을 비롯한 그래픽, 전자적 또는 기계적 방법)으로도 복제될 수 없습니다.

NetApp이 저작권을 가진 자료에 있는 소프트웨어에는 아래의 라이센스와 고지사항이 적용됩니다.

본 소프트웨어는 NetApp에 의해 '있는 그대로' 제공되며 상품성 및 특정 목적에의 적합성에 대한 명시적 또는 묵시적 보증을 포함하여(이에 제한되지 않음) 어떠한 보증도 하지 않습니다. NetApp은 대체품 또는 대체 서비스의 조달, 사용 불능, 데이터 손실, 이익 손실, 영업 중단을 포함하여(이에 국한되지 않음), 이 소프트웨어의 사용으로 인해 발생하는 모든 직접 및 간접 손해, 우발적 손해, 특별 손해, 징벌적 손해, 결과적 손해의 발생에 대하여 그 발생 이유, 책임론, 계약 여부, 엄격한 책임, 불법 행위(과실 또는 그렇지 않은 경우)와 관계없이 어떠한 책임도 지지 않으며, 이와 같은 손실의 발생 가능성이 통지되었다 하더라도 마찬가지입니다.

NetApp은 본 문서에 설명된 제품을 언제든지 예고 없이 변경할 권리를 보유합니다. NetApp은 NetApp의 명시적인 서면 동의를 받은 경우를 제외하고 본 문서에 설명된 제품을 사용하여 발생하는 어떠한 문제에도 책임을 지지 않습니다. 본 제품의 사용 또는 구매의 경우 NetApp에서는 어떠한 특허권, 상표권 또는 기타 지적 재산권이 적용되는 라이센스도 제공하지 않습니다.

본 설명서에 설명된 제품은 하나 이상의 미국 특허, 해외 특허 또는 출원 중인 특허로 보호됩니다.

제한적 권리 표시: 정부에 의한 사용, 복제 또는 공개에는 DFARS 252.227-7013(2014년 2월) 및 FAR 52.227- 19(2007년 12월)의 기술 데이터-비상업적 품목에 대한 권리(Rights in Technical Data -Noncommercial Items) 조항의 하위 조항 (b)(3)에 설명된 제한사항이 적용됩니다.

여기에 포함된 데이터는 상업용 제품 및/또는 상업용 서비스(FAR 2.101에 정의)에 해당하며 NetApp, Inc.의 독점 자산입니다. 본 계약에 따라 제공되는 모든 NetApp 기술 데이터 및 컴퓨터 소프트웨어는 본질적으로 상업용이며 개인 비용만으로 개발되었습니다. 미국 정부는 데이터가 제공된 미국 계약과 관련하여 해당 계약을 지원하는 데에만 데이터에 대한 전 세계적으로 비독점적이고 양도할 수 없으며 재사용이 불가능하며 취소 불가능한 라이센스를 제한적으로 가집니다. 여기에 제공된 경우를 제외하고 NetApp, Inc.의 사전 서면 승인 없이는 이 데이터를 사용, 공개, 재생산, 수정, 수행 또는 표시할 수 없습니다. 미국 국방부에 대한 정부 라이센스는 DFARS 조항 252.227-7015(b)(2014년 2월)에 명시된 권한으로 제한됩니다.

#### 상표 정보

NETAPP, NETAPP 로고 및 <http://www.netapp.com/TM>에 나열된 마크는 NetApp, Inc.의 상표입니다. 기타 회사 및 제품 이름은 해당 소유자의 상표일 수 있습니다.